# REVIT PURE LIVE #052 **Exploring Toposolids**

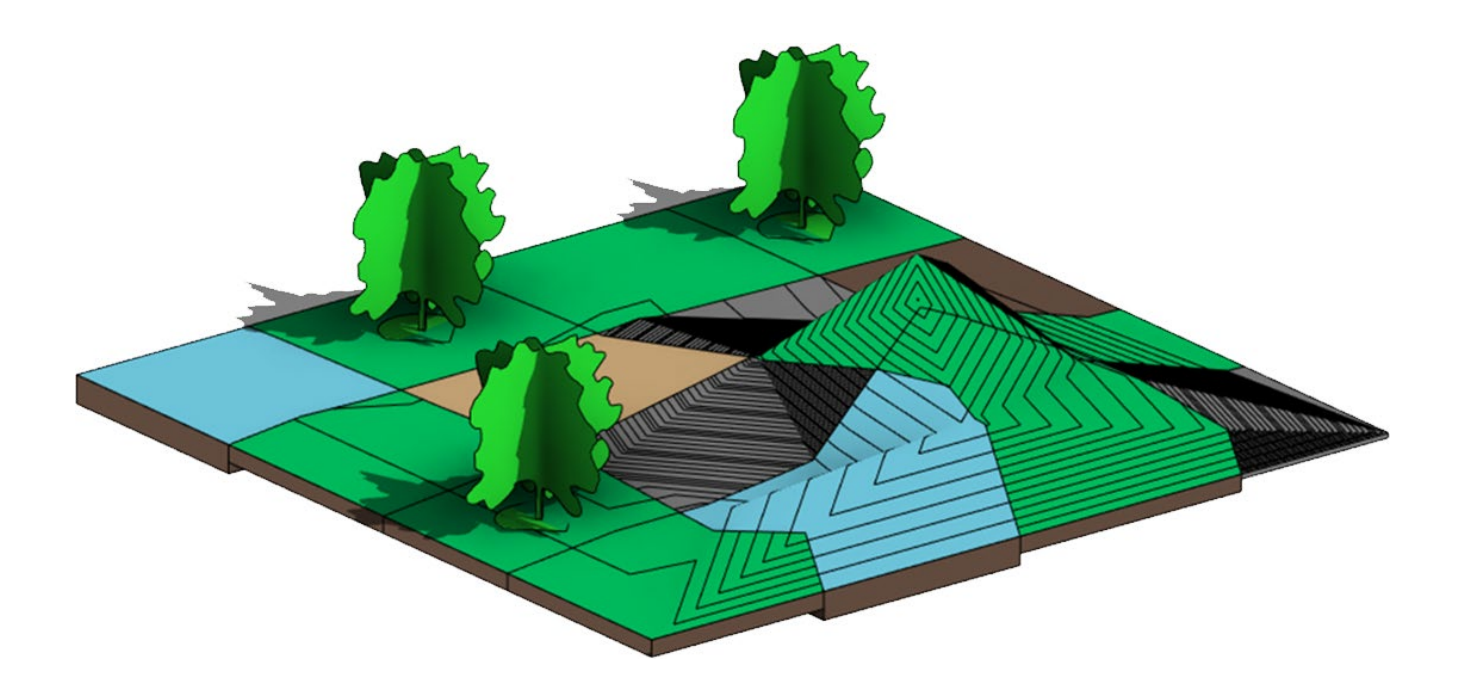

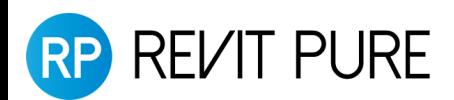

#### **Goodbye Toposurfaces, hello Toposolids!**

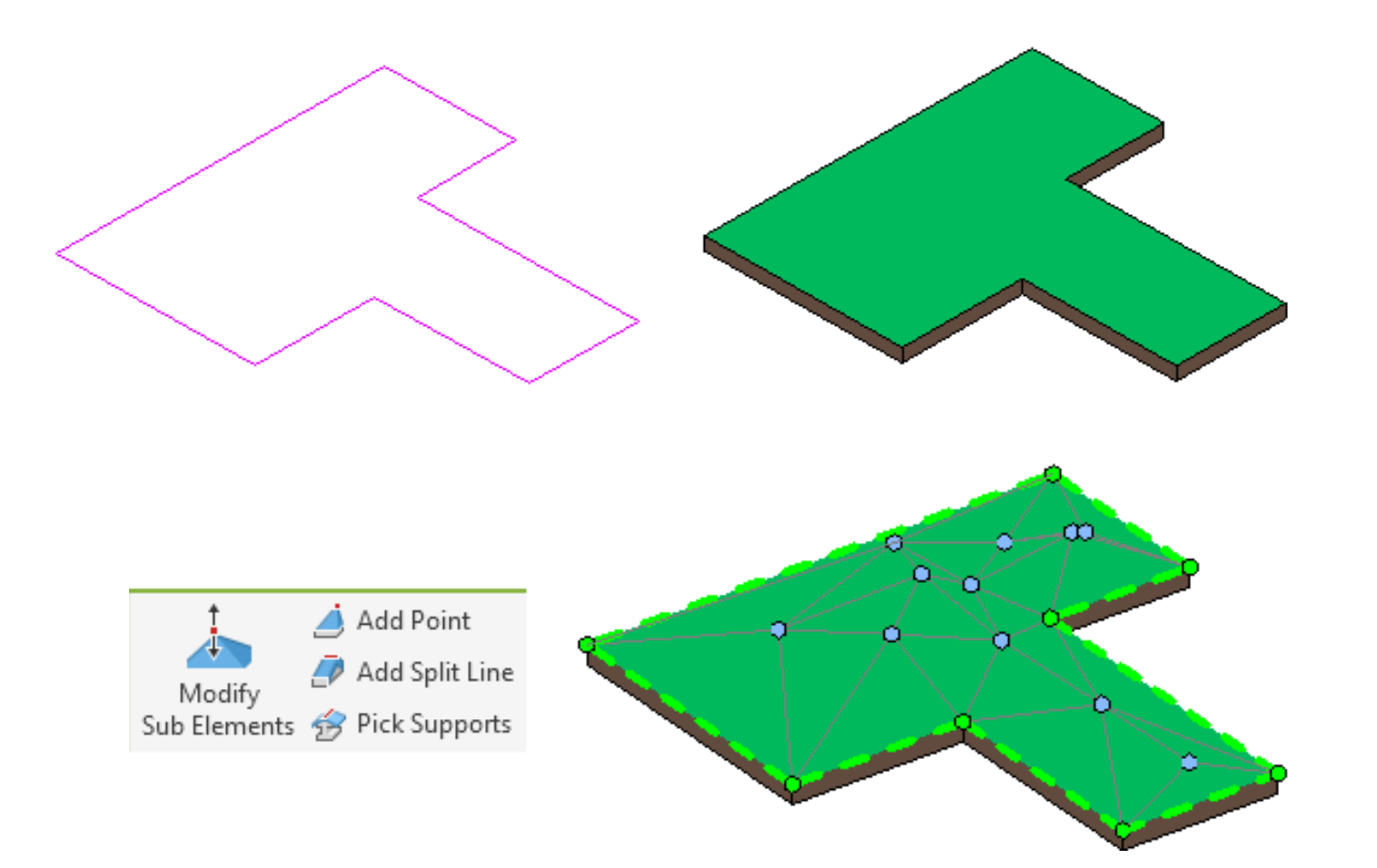

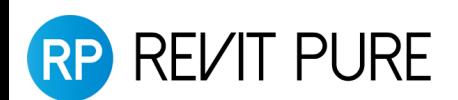

#### **Toposolids are similar to floors**

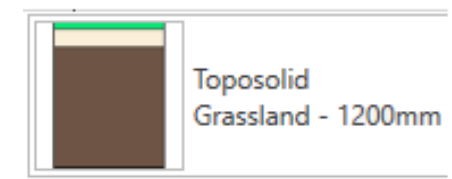

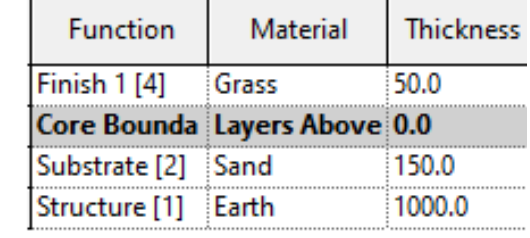

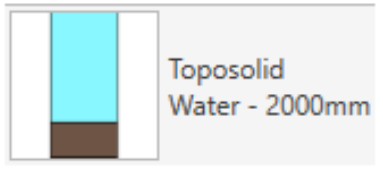

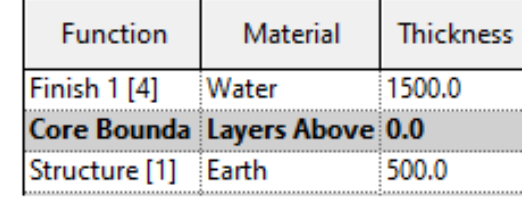

![](_page_2_Picture_19.jpeg)

![](_page_2_Picture_20.jpeg)

![](_page_2_Picture_7.jpeg)

#### **Draw a concave shape**

![](_page_3_Picture_1.jpeg)

![](_page_3_Picture_2.jpeg)

#### **Generate from CAD file**

![](_page_4_Figure_1.jpeg)

![](_page_4_Picture_2.jpeg)

#### **Set points Along Surface vs Absolute**

- Along Surface will add the current height of a location to the value you are adding.
- Absolute refers to the origin points of the project.
- When you change the "Elevation Base," the height on each point is updated.

![](_page_5_Picture_39.jpeg)

![](_page_5_Picture_5.jpeg)

#### **Create Toposolid from Toposurface**

- Building pads are ignored
- Subregions are converted to subdivisions

![](_page_6_Picture_3.jpeg)

![](_page_6_Picture_4.jpeg)

### **Subdivision on toposolid**

- Subregions are gone!
- Subdivisions: mandatory thickness, can't be negative.
- Can inherit contours or not

![](_page_7_Figure_4.jpeg)

![](_page_7_Picture_5.jpeg)

![](_page_7_Picture_6.jpeg)

#### **Contours**

• By type instead of project wide settings.

![](_page_8_Picture_17.jpeg)

![](_page_8_Picture_18.jpeg)

![](_page_8_Picture_19.jpeg)

![](_page_8_Figure_5.jpeg)

![](_page_8_Picture_6.jpeg)

#### **Contours**

• Possible to have no contours at all.

![](_page_9_Figure_2.jpeg)

![](_page_9_Picture_3.jpeg)

## **Special unique contour value**

- Maybe you want to track an important height.
- Create a new Toposolid subcategory in the Object Style.
- Make it a special color or line pattern if you want.

![](_page_10_Picture_53.jpeg)

![](_page_10_Picture_5.jpeg)

## **Special unique contour value**

- In the toposolid contour type, create a new contour and set it to Single Value in the range type.
- Select the subcategory you have just created.
- In "Start", set the specific height you need.
- Stop and Interval are grayed out and useless for this.

![](_page_11_Picture_59.jpeg)

![](_page_11_Picture_6.jpeg)

## **Special unique contour value**

• This specific height has a contour in the style you have set.

![](_page_12_Figure_2.jpeg)

![](_page_12_Picture_3.jpeg)

#### **MEGA BUNDLE DEAL**

- Get our 3-courses and the PRO Template.
- <https://revitpure.com/bundle>

![](_page_13_Figure_3.jpeg)

![](_page_13_Picture_4.jpeg)

![](_page_13_Picture_5.jpeg)

## **Cut toposolid**

- You can cut the toposolid with most categories, such as walls and structural foundations.
- Volumes will be accurately calculated.

![](_page_14_Picture_3.jpeg)

![](_page_14_Picture_4.jpeg)

#### **Cut toposolid with toposolid**

• You can cut a toposolid with another toposolid.

![](_page_15_Figure_2.jpeg)

![](_page_15_Picture_3.jpeg)

# **Slab edges**

- Slab edges can be created on toposolids.
- …but not on subdivision… which makes it not helpful.
- Use railings instead

![](_page_16_Picture_4.jpeg)

![](_page_16_Picture_5.jpeg)

Can't place on sub-division

![](_page_16_Picture_7.jpeg)

# **Split toposolid**

- You can use the SPLIT tool on the toposolid. Draw the division lines. They don't need to form a closed loop.
- Change the toposolid type and change the height offset if you want.
- They cannot be merged after split.

![](_page_17_Figure_4.jpeg)

![](_page_17_Picture_5.jpeg)

# **Split toposolid**

- Can be helpful to create roads, since subdivisons aren't great.
- This way, you can set negative offset.

![](_page_18_Picture_3.jpeg)

![](_page_18_Picture_4.jpeg)

#### **Net/Fill calculations are wrong**

• Ba careful! The net cut/fill info is not reliable at the moment.

![](_page_19_Figure_2.jpeg)

![](_page_19_Picture_3.jpeg)

# **Building pads replacement**

- What about a subway tunnel?
- This is a face-based family with a void.

![](_page_20_Figure_3.jpeg)

![](_page_20_Picture_4.jpeg)

#### **Tunnels!**

• Since you can cut the toposolid, using tunnels is easy.

![](_page_21_Picture_2.jpeg)

![](_page_21_Picture_3.jpeg)

# **Thank you!**

- Please subscribe to the channel.
- Claim the mega-bundle deal:<https://revitpure.com/bundle>
- Download handout + families: <https://revitpure.com/live>

![](_page_22_Picture_4.jpeg)

![](_page_22_Picture_5.jpeg)